# kubernetes 部署 minio 对象存储

作者:wangjunjack

原文链接:https://ld246.com/article/1614926078888

来源网站: [链滴](https://ld246.com/member/wangjunjack)

许可协议:[署名-相同方式共享 4.0 国际 \(CC BY-SA 4.0\)](https://ld246.com/article/1614926078888)

### **Kubernetes部署MinIO**

Kubernetes的部署和状态集提供了在独立,分布式模式下部署MinIO服务器的完美平台。 在Kuberne es上部署MinIO有多种选择,您可以选择最适合您的。

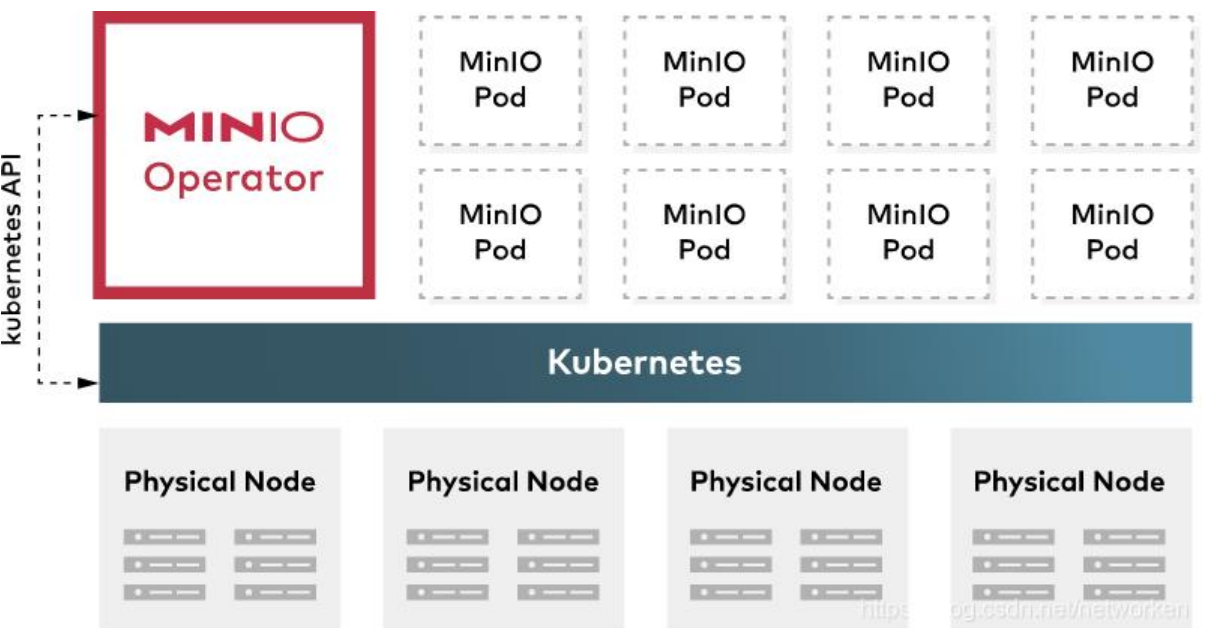

参考:https://github.com/minio/charts

#### **部署前提条件:**

1. 需[要准备k8s集群,并且包含足够多的节](https://github.com/minio/charts)点,如4个节点的集群

[root@jenkins  $~\sim$ ]# kubectl get nodes NAME STATUS ROLES AGE VERSION k8s-master1 Ready master 89d v1.18.8 k8s-master2 Ready master 89d v1.18.8 k8s-master3 Ready master 89d v1.18.8 k8s-node1 Ready <none> 89d v1.18.8

2. 需要准备可用的动态存储(longhorn、rook、openebs等)

[root@jenkins ~]# kubectl get sc NAME PROVISIONER RECLAIMPOLICY VOLUMEBINDINGMODE ALLOWVO UMEEXPANSION AGE longhorn (default) driver.longhorn.io Delete Immediate true 89d

### **独立模式部署**

基于官方helm chat进行部署,安装 MinIO chart

helm repo add minio https://helm.min.io/

独立模式部署minio,使用deployment方式部署单个pod:

```
helm install minio \
  --namespace minio --create-namespace \
 --set accessKey=minio,secretKey=minio123 \
 --set mode=standalone \
 --set service.type=NodePort \
--set persistence.enabled=true \
 --set persistence.size=10Gi \
 --set persistence.storageClass=longhorn \
 minio/minio
```
#### 查看创建的资源

[root@jenkins ~]# kubectl -n minio get deploy NAME READY UP-TO-DATE AVAILABLE AGE minio 1/1 1 1 12m

[root@jenkins ~]# kubectl -n minio get pods NAME READY STATUS RESTARTS AGE minio-76dcf6b46c-6lm8c 1/1 Running 0 12m

[root@jenkins minio]# kubectl -n minio get pvc NAME STATUS VOLUME CAPACITY ACCESS MODES STORAGECL SS AGE minio Bound pvc-2f54ab9b-ed5e-4a4d-b528-87be85bf8e6a 10Gi RWO longho n 6m44s

[root@jenkins ~]# kubectl -n minio get svc NAME TYPE CLUSTER-IP EXTERNAL-IP PORT(S) AGE minio NodePort 10.103.145.126 <none> 9000:32000/TCP 12m

浏览器访问minio UI:

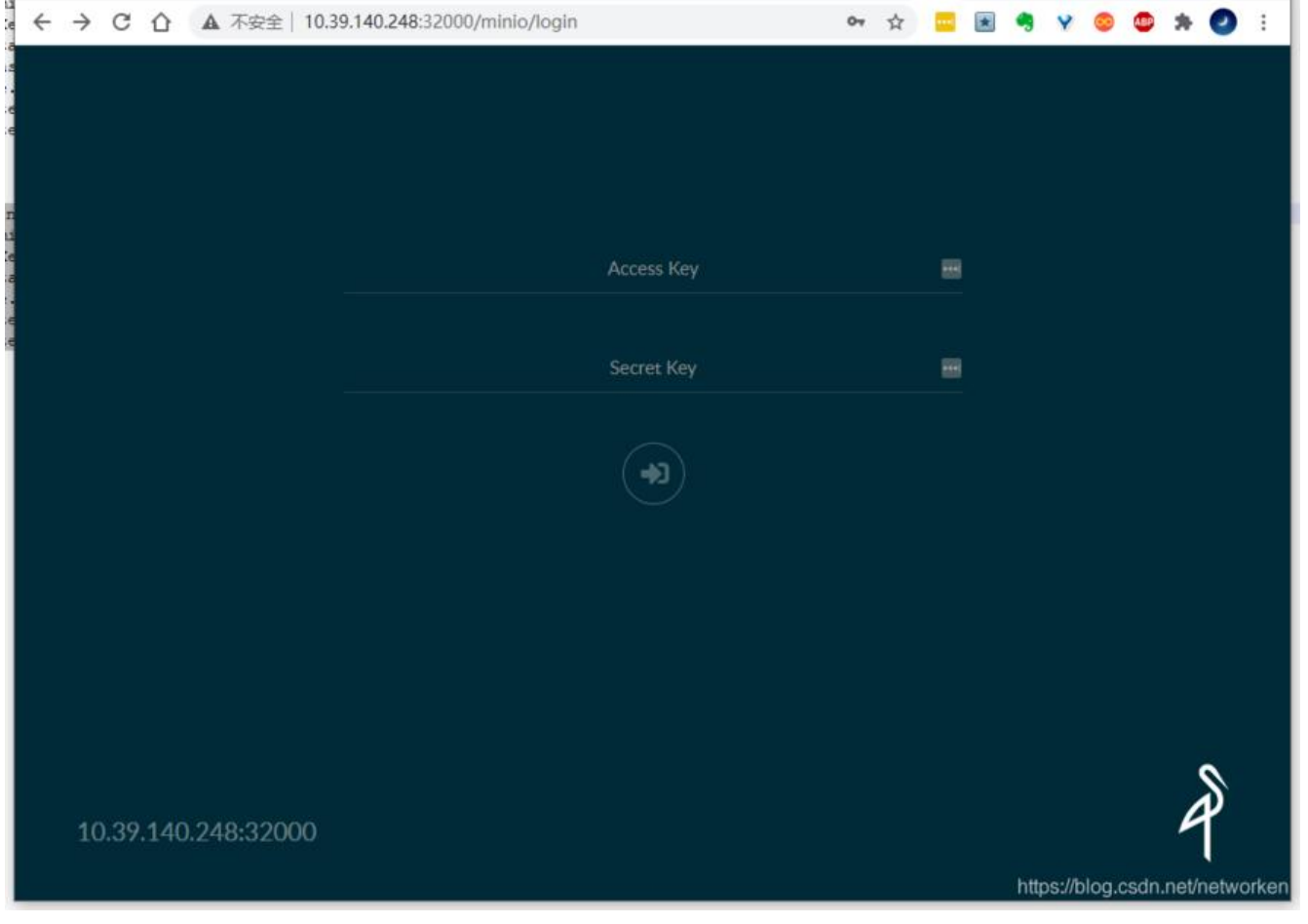

## **分布式模式部署**

分布式模式部署minio,使用statefulset模式部署多个pod并分布在不同节点:

```
helm install minio \
  --namespace minio --create-namespace \
  --set accessKey=minio,secretKey=minio123 \
  --set mode=distributed \
  --set replicas=4 \
  --set service.type=NodePort \
  --set persistence.size=10Gi \
  --set persistence.storageClass=longhorn \
  minio/minio
```
说明: 独立模式下replicas参数不生效, 仅对分布式模式生效, 可选值 4 <= x <= 16

#### 查看创建的资源:

[root@jenkins ~]# kubectl -n minio get sts NAME READY AGE minio 4/4 25m

[root@jenkins ~]# kubectl -n minio get pods -o wide NAME READY STATUS RESTARTS AGE IP NODE NOMINATED NODE EADINESS GATES

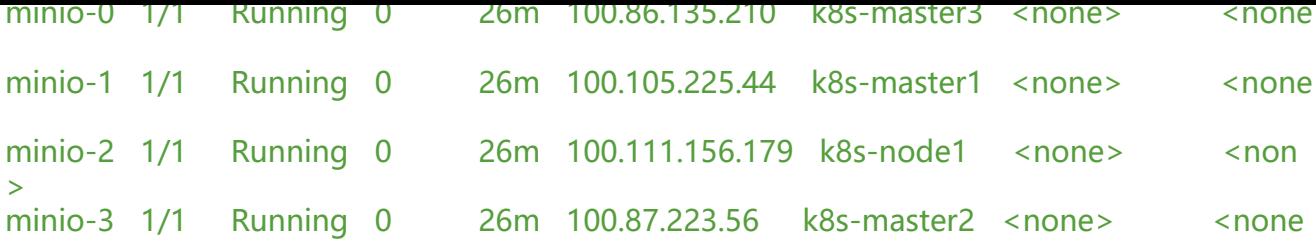

[root@jenkins ~]# kubectl -n minio get pvc

NAME STATUS VOLUME CAPACITY ACCESS MODES STORA ECLASS AGE export-minio-0 Bound pvc-b48cacbb-d5ab-41d9-8498-6bfb9a385baf 10Gi RWO longhorn 25m export-minio-1 Bound pvc-67e9bb47-1f89-4cd8-ac95-ac974941fc0c 10Gi RWO longhorn 25m export-minio-2 Bound pvc-eb895874-9b96-49c4-8259-b6aefb171bef 10Gi RWO longhorn 25m export-minio-3 Bound pvc-959eaf35-d7c7-46a5-8a1f-487203c190bf 10Gi RWO longhorn 25m

[root@jenkins ~]# kubectl -n minio get svc NAME TYPE CLUSTER-IP EXTERNAL-IP PORT(S) AGE minio NodePort 10.106.114.111 <none> 9000:32000/TCP 25m minio-svc ClusterIP None <none> 9000/TCP 25m

在kubesphere容器平台中查看部署的minio资源:

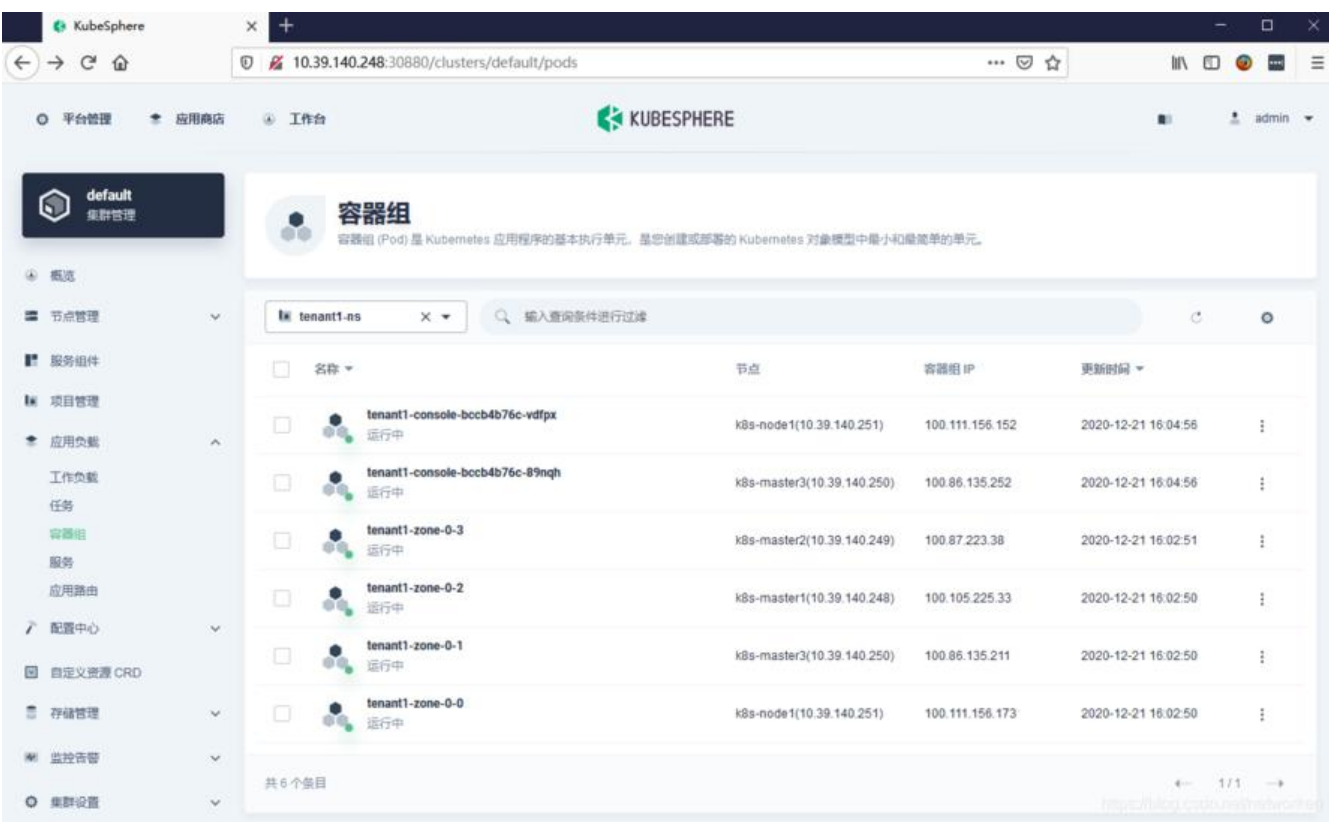

**清理minio集群**

helm -n minio uninstall minio

分布式模式下需要手动清理pvc和pv

kubectl -n minio delete pvc --all

### **Operator方式部署**

MinIO Operator为Kubernetes带来了对MinIO,图形控制台和加密的原生支持。

参考:https://github.com/minio/operator

kubectl安装 krew插件

```
(
  set -x; cd "$(mktemp -d)" &&
  curl -fsSLO "https://github.com/kubernetes-sigs/krew/releases/latest/download/krew.tar.gz"
&&
  tar zxvf krew.tar.gz &&
  KREW=./krew-"$(uname | tr '[:upper:]' '[:lower:]')_$(uname -m | sed -e 's/x86_64/amd64/' -e '
/arm.*$/arm/')" &&
  "$KREW" install krew
\lambda
```
#### 添加环境变量

echo 'export PATH="\${KREW\_ROOT:-\$HOME/.krew}/bin:\$PATH"' >> /root/.bashrc

安装minio插件

kubectl krew install minio

MinIO Operator提供MinIO租户创建,管理,升级,池添加等功能。Operator可以控制和管理多个M nIO租户。

首先, 初始化MinIO Operator部署。这是一个一次性的过程。

kubectl minio初始化,一旦创建了MinIO Operator,便可以继续进行Tenant创建。

[root@jenkins ~]# kubectl minio init

#### 查看创建的operator

[root@jenkins ~]# kubectl get pods |grep minio minio-operator-78b4f47796-rpnbt 1/1 Running 0 2m35s

生成tenant yaml文件, 需要提前准备可用的storage-class, 指定4个server, 每个server一个volume ,共40Gi大小。

kubectl minio tenant create --name tenant1 \ --namespace tenant1-ns \ --storage-class longhorn \ --servers 4 --volumes 4 --capacity 40Gi -o > tenant.yaml

由于默认console镜像版本较低,存在bug,修改tenant.yaml文件,将console镜像修改为新版本:

[root@jenkins minio]# cat tenant.yaml |grep image: | grep console image: minio/console:v0.4.6

#### 部署yaml文件

kubectl apply -f tenant.yaml

#### 查看创建的资源

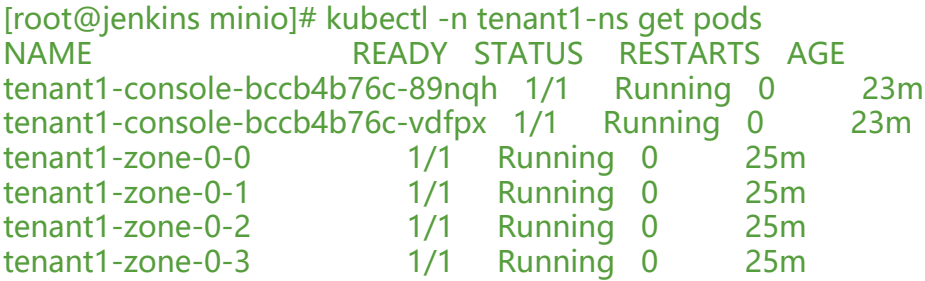

修改service类型为NodePort,方便访问minio UI以及tenant-console UI:

kubectl -n tenant1-ns patch svc minio -p '{"spec": {"type": "NodePort"}}' kubectl -n tenant1-ns patch svc tenant1-console -p '{"spec": {"type": "NodePort"}}'

#### 查看service,记录minio及tenant1-console中的nodeport

[root@jenkins minio]# kubectl -n tenant1-ns get svc NAME TYPE CLUSTER-IP EXTERNAL-IP PORT(S) AGE minio NodePort 10.98.66.158 <none> 443:30143/TCP 26m tenant1-console NodePort 10.101.229.165 <none> 9090:30797/TCP,9443:32372/TCP 23m tenant1-hl ClusterIP None <none> 9000/TCP 26m

#### 查看minio UI登录信息

```
# cat tenant.yaml
......
---
apiVersion: v1
data:
  accesskey: ZWM1ZTNmMmYtNzc0NS00MWMwLTlkN2MtODFlMWFkYTczYWU1
  secretkey: NWY1MzYwYmQtNjBlZS00MjY5LTkyYTItYzk4NTNlZDc3Yjk5
kind: Secret
```

```
metadata:
 creationTimestamp: null
 name: tenant1-creds-secret
 namespace: tenant1-ns
---
apiVersion: v1
data:
 CONSOLE_ACCESS_KEY: NjEzNjcyMjAtMDg3ZS00Zjk0LWJkY2QtOWRhODM4YmJmOTE5
 CONSOLE_HMAC_JWT_SECRET: NmEwMWE2N2EtYzM1MS00ZmFkLTkxMDEtMTc1MTBkZmI
ZmU4
  CONSOLE_PBKDF_PASSPHRASE: ZDExYjY2MjAtMWZlNS00Y2ZiLWFlNjUtYWUxZjBmZWRhN2
1
 CONSOLE_PBKDF_SALT: ZmRiZmU5ZmItMWExZi00MmU5LThkNWEtYzJiYWExNmJlN2Jk
 CONSOLE_SECRET_KEY: YWVkZTVjMGYtZDMyMS00MDkxLWFkNDYtMTg3YmNlYWQ3Yzlj
kind: Secret
metadata:
 creationTimestamp: null
 name: tenant1-console-secret
 namespace: tenant1-ns
......
```
将tenant1-creds-secret中accesskey及secretkey解码

echo ZWM1ZTNmMmYtNzc0NS00MWMwLTlkN2MtODFl-e MWFkYTczYWU1 | base64 -d echo NWY1MzYwYmQtNjBlZS00MjY5LTkyYTItYzk4NTNlZDc3Yjk5 | base64 -d

将tenant1-console-secret中CONSOLE ACCESS KEY及CONSOLE SECRET KEY解码

echo NjEzNjcyMjAtMDg3ZS00Zjk0LWJkY2QtOWRhODM4YmJmOTE5 | base64 -d echo YWVkZTVjMGYtZDMyMS00MDkxLWFkNDYtMTg3YmNlYWQ3Yzlj | base64 -d

使用nodeport访问minio UI,使用https方式:

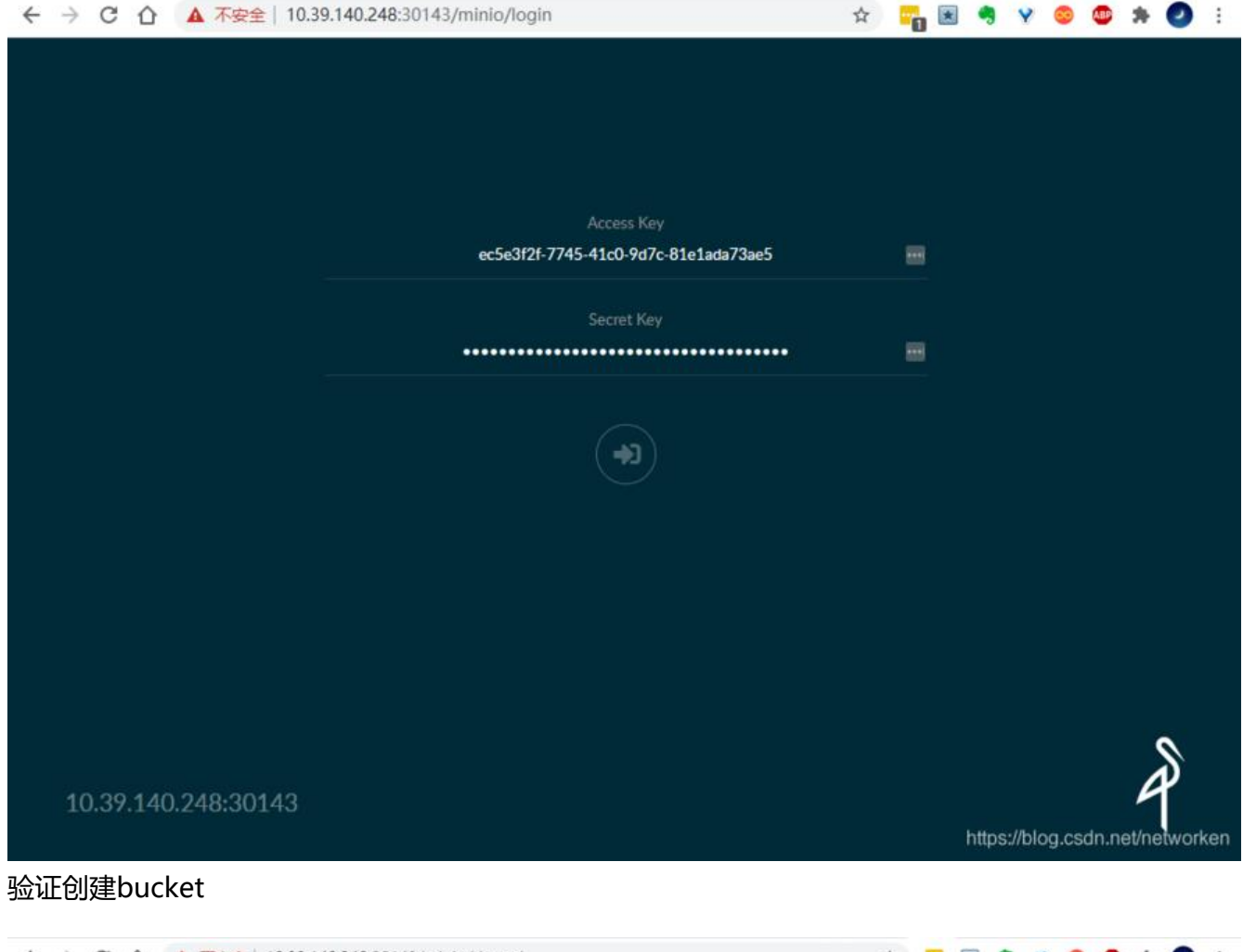

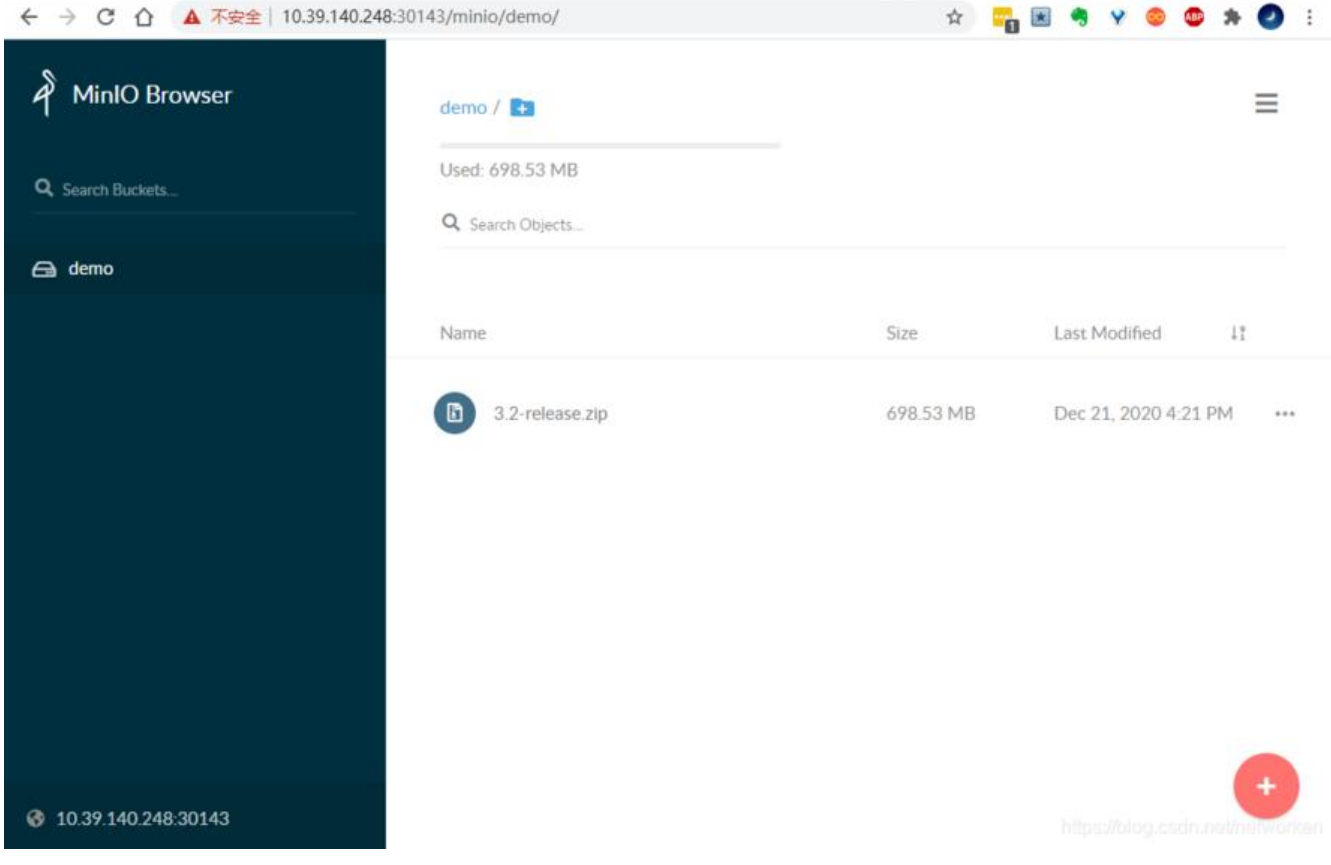

使用nodeport访问tenant-console UI, 使用https方式:

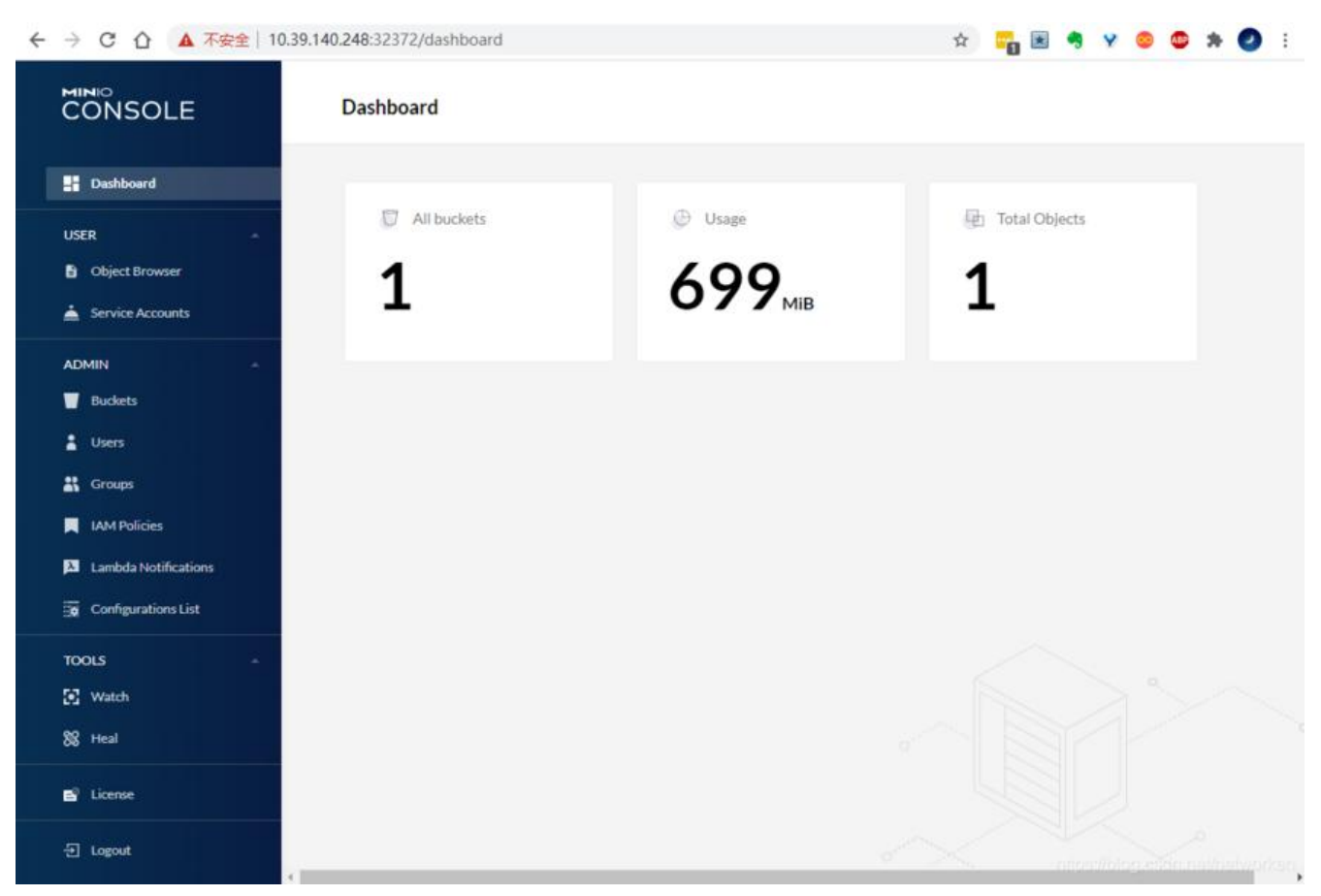

#### **minio扩容**

您可以使用kubectl minio插件向租户添加容量,如下所示

kubectl minio tenant expand --name tenant1 --servers 8 --volumes 32 --capacity 32Ti

这将为租户增加32个驱动器,这些驱动器均匀分布在8台服务器上tenant1,并具有32Ti的额外容量。

#### 清理operator

[root@jenkins jenkins]# kubectl minio tenant delete --name tenant1 -n tenant1-ns